## GRB: SPI analysis

spi\_grb\_analysis <grb\_start> <grb\_stop> UTC/IJD 
<sec\_to\_avoid\_before\_grb> <sec\_to\_avoid\_after\_grb>

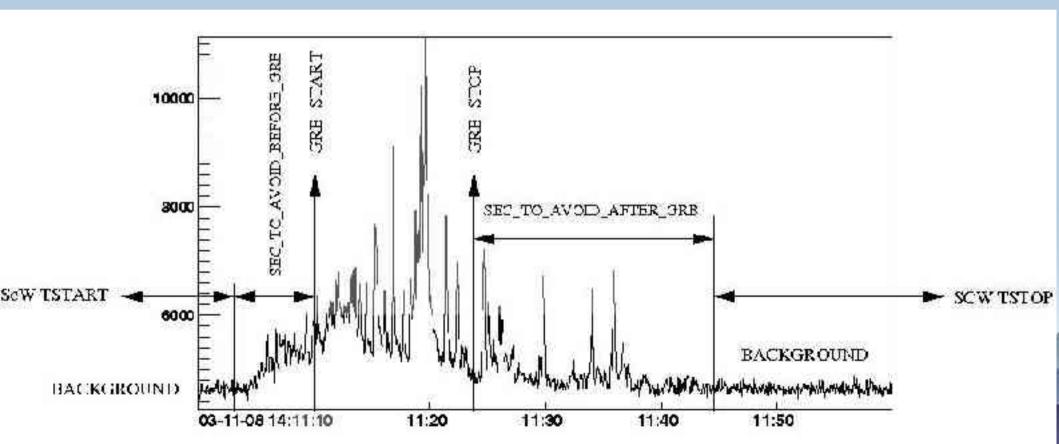

## GRB analyses

- Follow the tutorial "GRB image analysis" and "GRB spectral analysis" from the WWW SPI pages.
  - 1) Set up the environement
  - 2) Create an OG with the (single) ScW
  - 3) Run spi\_science\_analysis to enter the analysis parameters
  - 4) Run spi\_grb\_analysis

## GRB analyses

- spi\_grb\_analysis <grb\_start> <grb\_stop> UTC/IJD
   <sec\_to\_avoid\_before\_grb> <sec\_to\_avoid\_after\_grb>
   (shell script calling spi\_science\_analysis, spi\_obs\_gti, spi\_dsp2back)
  - 1) Derive background before the burst
  - 2) Derive background after the burst
  - 3) Sum, rescale, and subtract background
  - 4) Run spi science analysis on the burst time interval

## SPI complex analysis philosophy

- Image analysis in wide E bin: search for a few bright sources
- Identified detected sources and run the analysis again fixing their positions and searching for a few fainter sources
- Continue this process until no additional significant sources are found and carefully check the Chi2 residuals
- ▶ If the Chi2 is high, run the analysis again allowing for one source to vary with a given time scale (with spiros in timing mode) and check whether Chi2 residual can be reduced significantly
- Extract spectra for all significant sources simultaneously using catalogue positions and timing information in necessary